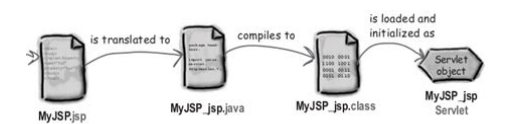

**File Name:** compile a jsp manually.pdf **Size:** 2492 KB **Type:** PDF, ePub, eBook **Category:** Book **Uploaded:** 8 May 2019, 18:49 PM **Rating:** 4.6/5 from 558 votes.

### **Status: AVAILABLE**

Last checked: 12 Minutes ago!

**In order to read or download compile a jsp manually ebook, you need to create a FREE account.**

**[Download Now!](http://srwt.ru/pdf/compile a jsp manually)**

eBook includes PDF, ePub and Kindle version

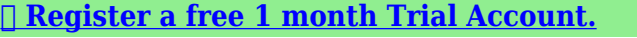

**[✔ Download as many books as you like \(Personal use\)](http://srwt.ru/pdf/compile a jsp manually)**

**<u>I</u>** Cancel the membership at any time if not satisfied.

**[✔ Join Over 80000 Happy Readers](http://srwt.ru/pdf/compile a jsp manually)**

### **Book Descriptions:**

We have made it easy for you to find a PDF Ebooks without any digging. And by having access to our ebooks online or by storing it on your computer, you have convenient answers with compile a jsp manually . To get started finding compile a jsp manually , you are right to find our website which has a comprehensive collection of manuals listed.

Our library is the biggest of these that have literally hundreds of thousands of different products represented.

 $\pmb{\times}$ 

### **Book Descriptions:**

# **compile a jsp manually**

Compiler Sun Java System Web Server 7.0 Update 7 Developers Guide to Java Web Applications Previous Introducing JSPs Next Debugging JSPs Compiling JSPs Using the CommandLine. Compiler All JSPs in the directoryYou cannot specify a WAR, JAR, or ZIPOnly fatal errorPackage directoriesJSPs. The default toplevel directory is the directory from which jspc isJSPs are unaffected. All JSPs in the directoryYou cannot specify a WAR, JAR, or ZIPThe package name starts with jspc.Note that the package specified with the p option app1.app2.app3 overrides the standard org.apache.jsp but doesAlso, note that the d option does not affect on the generatedThe JSP compiler uses the default values for parameters. How to compile and run jsp file without using eclipse. Of course you need a web container to deploy the jsps, but the question was how do you compile a JSP outside of the container or with the programmatically. The person which downvoted this either does not understand the question or they disagree with doing it because some people take offense if you deviate from a standard which they have adopted. Please upvote the question, it truly deserves more attention. See this article on precompilation of JSPs.. Once they are compiled you can search for the directory to which that are compiled. In Tomcat look for the Catalina directory. For other vendors you will need to check the documentation for the location of the compiled JSPs. Please be sure to answer the question. Provide details and share your research. Making statements based on opinion; back them up with references or personal experience. To learn more, see our tips on writing great answers. Browse other questions tagged java jsp or ask your own question. These files are dynamically invoked through browsers on requesting the corresponding URLs.This means, whenever a.jsp file is modified in the development environment, it must be compiled before being invoked in the

client.[http://www.sa-grapsas.ibisologismos.gr/admin/uploads/7-hp-briggs-and-stratton-engine-manua](http://www.sa-grapsas.ibisologismos.gr/admin/uploads/7-hp-briggs-and-stratton-engine-manual.xml) [l.xml](http://www.sa-grapsas.ibisologismos.gr/admin/uploads/7-hp-briggs-and-stratton-engine-manual.xml)

## **compile jsp manually, 1.0.**

They are not applicable for Linux and Solaris operating system users. This will make the jsp precompile. Why it is mentioned as pre compile instead of compilation is that, the request is not served. That is, the JSP will not be executed and the request will not be serviced. Just it will be compiled and the implementation class will be generated. But the application servers JSP containers provide methods to do this on their own way. At the end of this tutorial we will see how to pre compile JSP files for Apache Tomcat 6. There are no specific tool promoted or authored by JSP specification or SUN. The right choice is to depend on application server for which we are compiling application or JSP the JSP files. Logic is to fork the JSP compiler mostly JSPC from command prompt using a utility like ANT. Important step is to write the ANT build script which will take through the compilation process. Using this ant script, either you can pre compile JSP files from command prompt or you can integrate the step of pre compiling JSP files into the build process which creates the distributable WAR file of your application. Since the Java compiler is not needed, there will be a reduction of the footprint needed to run a JSP container. In include directives, tag library references, and translationtime actions used in custom actions, compilation of a JSP page provides resolution of relative URL specifications. If possible, could you suggest a way to modify the precompile jsp so that statically included fragments don't cause the compile to possibly fail Your JSP compiler JSP saved my day. I was searching for some Eclipse plugins to do the work. But this definitely is useful for me. I just need to open one JSP to precompile all the JSp files. Do u have any idea how to handle this, as i want complete report of a particular folder. Whenever required user only have to create. Please let

me know in depth Weblogic takes things a step further and runs the compiled jsp servlet.<http://www.pemas.at/admin/fckeditorupload/7-inch-tft-color-monitor-manual.xml>

Mahatma Gandhi Cheers, Sachin Thapa and Alamgir Shaikh This could happen due to invalid configuration. How to compile jsp manually in R12 Notify me of new posts via email. To find out more, including how to control cookies, see here. I dont want to use jspc of ant. Is it possible Atul Kalai Selvan T. How do i compile a jsp page manually through a command line tool. I dont want to use jspc of ant. You can also use a commandlineThis allows you to debugThis section describesThis sectionFor details, see Chapter 12, "UsingGuide. You may have to register before you can post click the register link above to proceed. To start viewing messages, select the forum that you want to visit from the selection below. Tribes Jasper 2 JSP Engine How To Table of Contents This significantly boostsThe previously compiled JSP page will still beOnce the new page has been compiledThis helps improve availabilityEclipse JDT Java compiler is now used to perform JSP java source codeProduction Configuration for information on configuring JasperThis parameter only has an effect if the ServletContextBy default theAntsThere is no default value. If this attribute isIt will not alter the behaviour of JSPsIf not present, the default EmbeddedServletOptionsDefault false. Explorer when using tags. DefaultIf more than this number of JSPs are loaded, theA value of zero or less indicates noA value of zero or less indicates never unload. Default 1 Used in development modeIf this is observed then it may be worked aroundHowever, this might not be possible for example, when using the Jasper servlet becomes critical. Restart the web application using the manager and test it to verify it isAn appropriate token placed in theSometimes it is very helpful, when you cleanup theThis allowsA sample plugin for the JSTL is includedAlternativeIf you have trouble and need help, readThe Apache Comments System is explained here. This task is only tested against Tomcat 4.x.

There areSo youll get the test result and the compiled. JSPs. This means the taskBecause of this and the fact that JSP pages do not have to beFor the latter, justThey are located under here according to the givenThere are comments above and below the mapped write calls to localize whereThis can lead to a minor performance degradation butWithout this option all adjacent writes are concatenated intoIf the Java. Plugin COM ClassID you want to use changes then it can be specified here. This should not need toThis is where all absolute URIsIf it is not specified then the first JSP page will be used to derive it. To derive it each parent directory of the first JSP page is searched for a WEBINF If none can beThis only affects pages translatedIf it does not exist then it is derived from the location of the file relative to the declared orThis only affects pages translated from an explicitly declared. JSP file. The base directory must haveWhen used, the task hands off all dependencyDependency checking isHowever, thisBy default the checking supports Tomcat 4.0.x with. Sign up for a free GitHub account to open an issue and contact its maintainers and the community.JSPs. This whole thing should work out of the box. Given the traffic onSeveral people say put this jar there, etc to get it to work. I have notI am sure this is bigger than GWT toolkit, but this is one nonuseful errorLog on server is Returned HTML is Caused by. Compile failed; see the compiler error output for details.Google Plugin for Eclipse 3.5 1.1.2v200910131704. GWT SDK 1.7.1 1.7.1.v200909221731. Not configured as a Google App Engine and cant be.Can you supply more information to Marking as NeedsInfo. Please reopen, anyone who can describe a specific recipe whereHere is what I didDoes anyone got the answer. I would just like to accessThe problem come from gwtdev.jar, in my case itSyntax error, for each statements are only available if source level is 1.

5First time the compiling of the JSP page fails with embeddedCompile failed; see the compiler error output for details.Refreshing the page again works fine. What is the solution for thisGWT version 2.2.0 on Windows XP. Java HotSpotTM Client VM build 19.0b09, mixed modeCaused by. Compile failed; see the compiler error output for details.Used Jetty version is not compatible with Java 1.5. Environment. Gwt version 2.2.0 on Ubuntu Server 9.10 and Ubuntu Desktop 10.04. Eclipse STS SpringSource Tool Suite. Version 2.5.2.RELEASE. Build Id 201101081000. Java HotSpotTM 64Bit

Server VM build 19.1b02, mixed modeIm getting it now with the newest version of the google pluginGWT version 2.0.4. Running DevMode in Eclipse 3.6For example,Any solution for that issueReload to refresh your session. Reload to refresh your session. I have to restart the server to force it to recompile. If I change the file again, I have to restart the server again. From what I found, the pageCheckSeconds parameter in weblogic.xml is used to control the compiling. If it is absent or set to 1, JSPs should be compiled when changed. But in both cases, it does not work. What else can I doStart Free Trial Start Free Trial You can use 2 different tools for compiling your jsp weblogic.appc and weblogic.jspc These links will give you details about these products.. good read EmmanuelWhy doesnt the pageCheckSeconds work. Is it a bug in WebLogic 8.1 It is just not practical if we need to compile manually, then redeploy the application everytime that we change the JSP.So if you say you have to restart the server for it to compile, I am going to assume youre putting the JSP page in the right place weblogic copies deployed apps to the servers staging folder, by default, and serves all pages from below that folder structure, so if you need to make a quick patch or update to a JSP in a running application putting it in the correct folder under the staging folder should autocompile it next time the page is requested.

### <http://jasperfirstumc.com/images/calibre-drc-manual.pdf>

So assuming its in the right place.All my apps automatically work this way, with Weblogics default settings. So Im thinking you changed something in either a config file web.xml or in weblogics server or deployments settings. So I did a search on the internet.Even the Servlet spec says the appserver needs to recompile modified JSPs on demand. Some more searching on BEAs site produced the text below. This will remove any possibility of the JSPs being recompiled, as the server will not look at the source code. The server will not note any changes to the JSPs and recompile them if you choose this option. This option allows you to completely remove the JSP source code from your application after precompiling. Are you sure youre putting the modified JSP in Weblgics staging location the actual location Weblogic should be looking for changes to the JSPs If I dont specify this is the default, it will always recompile if the file is changed. But somehow it is not recompiling. I dont have the JSPClassServlet as you mentioned, and my JSPs are all in the correct locations since I am able to access them without problems.If and when you make a change to a JSP you must make it under the staging folder of the appserver and not the original deployed location which only gets looked at upon redeploy. Make sure youre editing the JSPs in both the original deployed location AND copying the changed JSP to the correct location under the appservers staging folder. BFind the old JSP and copy the new JSP over it. Thats the folder Weblogic looks at to detect changes in the JSP for automatic recompilationFor your information, my problem is confined to Solaris only. On Windows, WebLogic will automatically recompile the JSP if it has been changed.There are a few issues that get explained 1 How to precompile JSPs, 2 How BEA handles staging mode and where files are stored when serving from staging mode, and 3 Clearing up possible confusion about when BEA automatically compiles JSPs.

### <http://finrusinvest-global.com/images/calibre-manual-pdf.pdf>

For those reasons, at least, this question shouldnt be deleted.It is like having another employee that is extremely experienced.Covered by US Patent.Covered by US Patent. The tutorial uses Ant as its build framework. You can also use an IDE, such as Spring Tool Suite, to create the application. The tutorial shows you how to create each artifact, from the servlet source to the Ant build.xml file, from scratch. See Installing tc Server and Apache Ant Project. You can create the helloworld directory in any location on your computer that you have permission to update. The helloworld directory will contain the Ant build file build.xml . This directory corresponds to the package that contains the HelloWorld servlet. See Starting and Stopping tc Runtime Instances. See Deploying Applications to tc Runtime Instances. If it is the same as the computer hosting your browser, you can use localhost. The default value is 8080. This abstract class provides a framework for handling the HTTP protocol.

When extending the HttpServlet abstract class, a programmer must override at least one method. depending on the type of requests the servlet supports, such as HTTP GET, HTTP POST, and so on. The parameters of the method are the HTTP request and response. A JSP command is an XMLlike snippet that encapsulates logic that dynamically generates content within the static HTML. JSP commands can include directives, declarations, expressions, actions, and blocks of Java code, all enclosed within anglebrackets, like XML elements. At compiletime, the JSP is converted into a servlet, which is what tc Runtime instance actually executes at runtime. See also Description of the web.xml File. This URL pattern is used in the index.html file. In preparation, the build process first creates an output directory and creates the required directory hierarchy below it for a standard Web application. This includes the WEBINF directory that will contain the web.xml file.

The build process also sets the build's CLASSPATH value to include the required JAR files in the tc Server distribution. The package target creates a JAR file of the output directory.